**LATEX-Praxis** 

# **Gleitobjekte und Abbildungen**

Jörn Clausen joern@TechFak.Uni-Bielefeld.DE

## **Ubersicht ¨**

- Gleitobjekte, floats
- Abbildungen
- PostScript-Grafiken

### **Gleitobjekte, floats**

- Tabellen und Abbildungen setzen, wo Platz ist
- Tabellen und Abbildungen "gleiten" zwischen den Absätzen
- verhindert Lücken im Text
- Autor gibt Kontrolle über exakte Platzierung ab
- Formulierungen wie "in der obigen Tabelle" vermeiden
- table-Umgebung: Tabelle (eigentlich: Tafel)
- figure-Umgebung: Abbildung
- \listoftables, \listoffigures

### **table-Umgebung**

```
Vor Tabelle \ref{tab:exchange}\dots
\begin{table}
  \begin{center}
   \begin{tabular}{l|r@{,}l}
     Land & \multicolumn{2}{c}{1 EUR} \\
     \hline
     Deutschland (DEM) & 1&95583 \\
     Frankreich (FRF) \& 6&55957 \\
   \end{tabular}
   \caption{Wechselkurse}\label{tab:exchange}
  \end{center}
\end{table}
Nach Tabelle \ref{tab:exchange}\dots
```
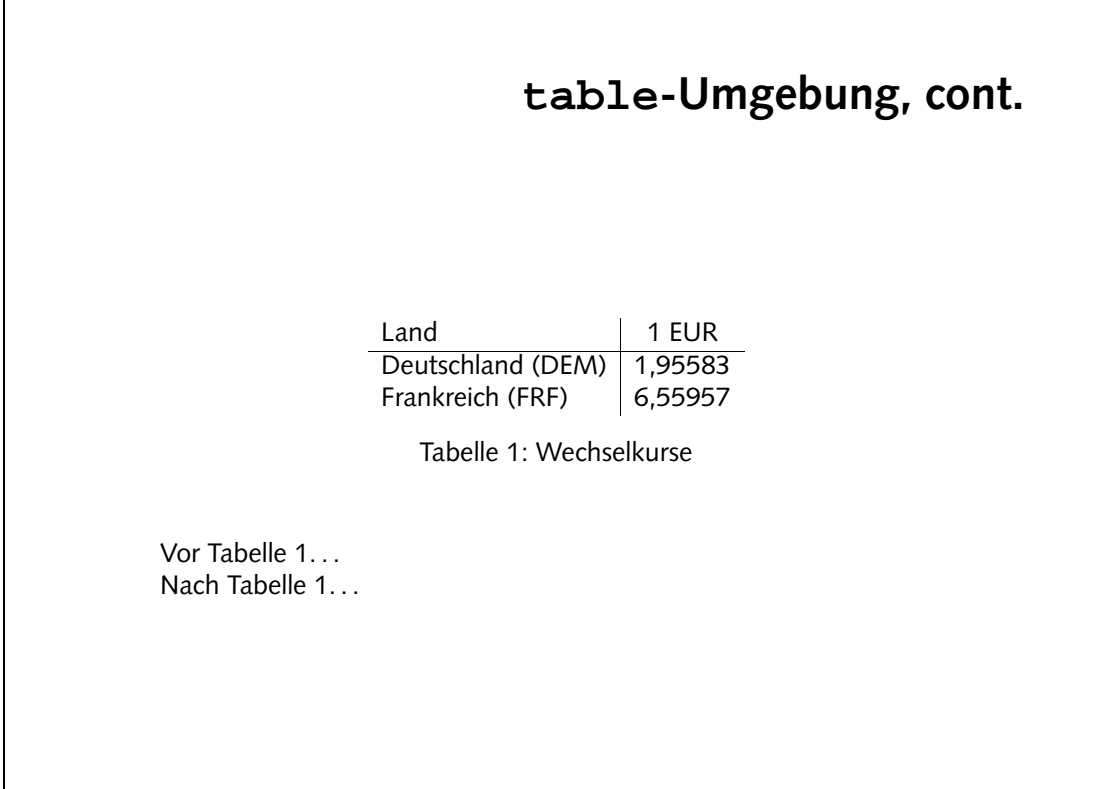

 $\overline{1}$ 

## **Aufgaben**

- Die Datei tables.tex enthält einige Absätze und in table-Umgebungen eingebettete Tabellen. Übersetze die Datei. Wie werden die Gleitobjekte verteilt?
- Versieh die erste Tabelle mit einem label und füge einen Verweis darauf in den Text ein.

# **Platzierung von floats** • Ortsangabe bei \begin{table} bzw. \begin{figure}: \begin{table}[b] • zulässige Ortsangaben: t top b bottom p eigene Seite (page) h here  $\bullet$  Kombinationen möglich, default tbp • mit Paket float: H – *wirklich* hier • Gefahr: Lücken im Text

- e japellen platzieren:
- 1. Die zweite Tabelle wird am Seitenfuß gesetzt, die nachfolgenden Tabellen werverschopen. ectschopen.
- 2. Die erste Tabelle wird zwischen den beiden ersten Absätzen gesetzt.
- 3. Die vierte Tabelle wird an das Seitenende verschoben, dadurch landet die fünfte I abelle aut einer eigenen Seite.
- $4$ . Die dritte Tabelle wird weiterhin oben gesetzt, es erscheint die Ausgabe "'n ' Eloat specifier changed to 'ht'
- · Die tüntte labelle wird genau so zwischen den Absätzen platziert, wie es im Quelle text angegeben ist. Die Reihenfolge der Tabellen wird dabei durcheinandergebracht, die fünfte Tabelle steht nun vor der vierten.
- Binde das Paket float ein und gib bei der 5. Tabelle die Ortsangabe "H" an. Was passiert?
- 3. Tabelle h
- 4. Tabelle b
- 1. Tabelle h
- 2. Tabelle b
- Füge nacheinander die folgenden Platzierungsanweisungen in die table-Umgebungen ein. Übersetze nach jedem Schritt und erkläre das Ergebnis. Achte auf Warnungen beim Übersetzen der Datei.

### **Abbildungen**

- mehrere Möglichkeiten:
	- **–** Zeichenbefehle von LATEX
	- **–** externe Grafiken (üblicherweise PostScript)
	- **-** PostScript-Anweisungen im LTEX-Dokument
- andere Grafikformate möglich, hängt vom Post-Prozessor ab
- besser: TIFF, JPEG, WMF, etc. zu PostScript konvertieren

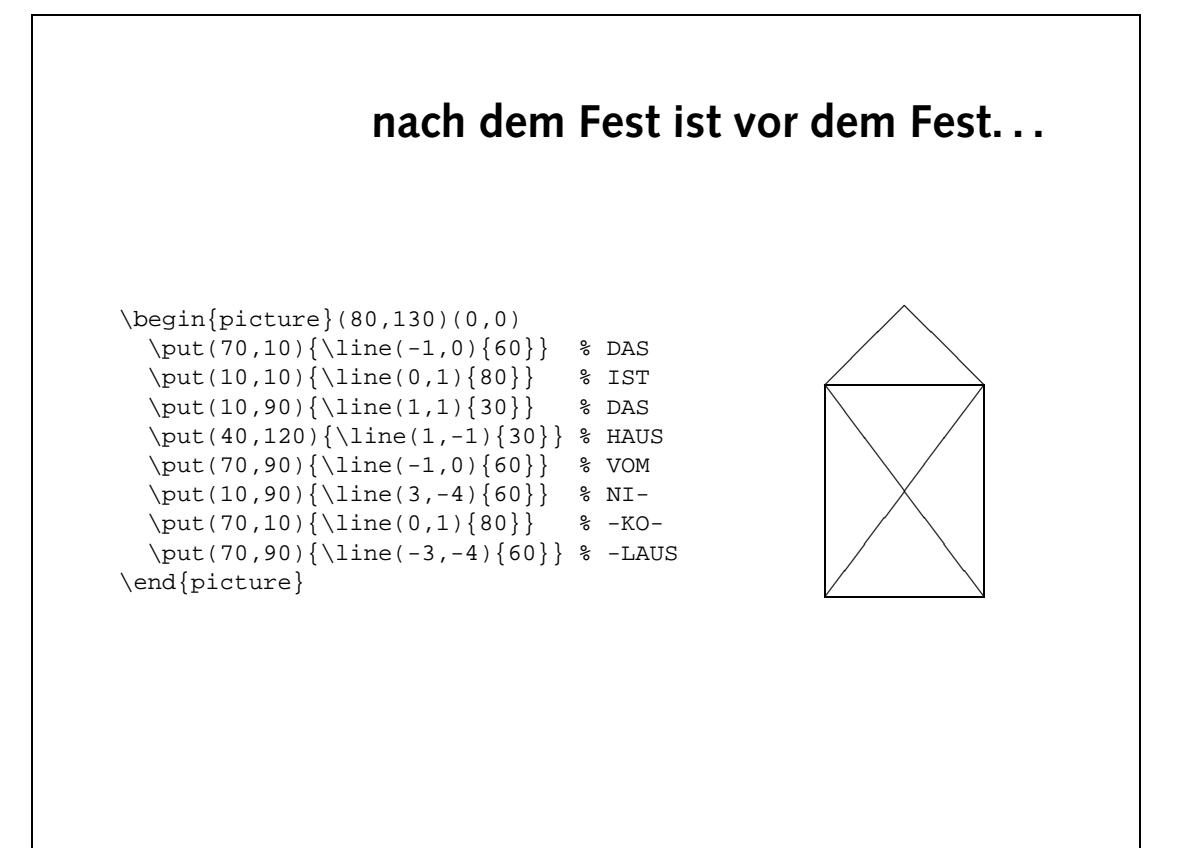

### **PostScript-Grafiken**

- umfangreiche Gestaltungsmöglichkeiten
- frei skalierbare Zeichnungen und Schriften
- Voraussetzung: .dvi-Datei wird mit dvips weiterverarbeitet
- deswegen: Ghostview (gv) statt xdvi als Previewer
- PostScript-Grafiken mit den üblichen Programmen erstellen:
	- **–** Funktion " als (Encapsulated) PostScript exportieren"
	- **–** PostScript-Drucker auswählen, in Datei drucken

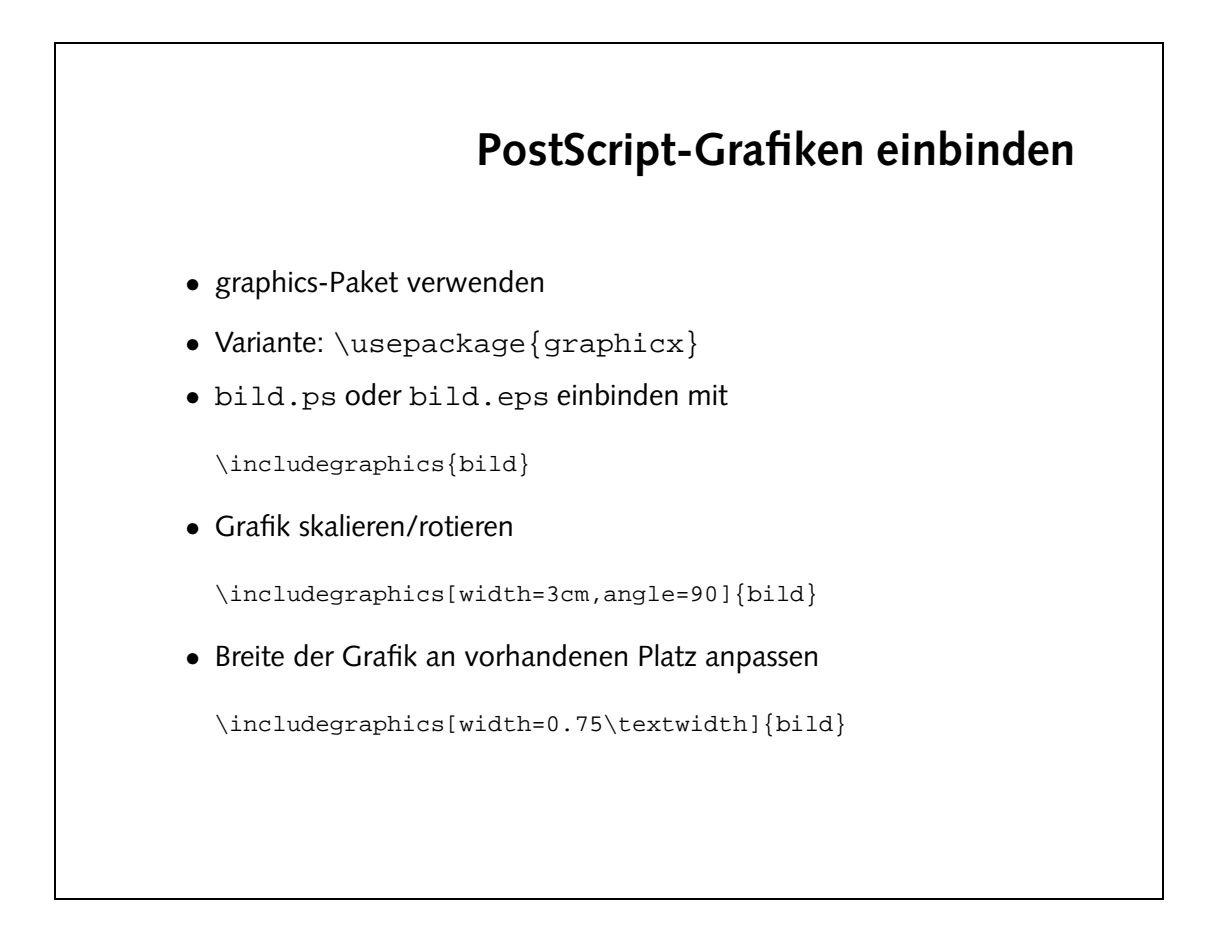

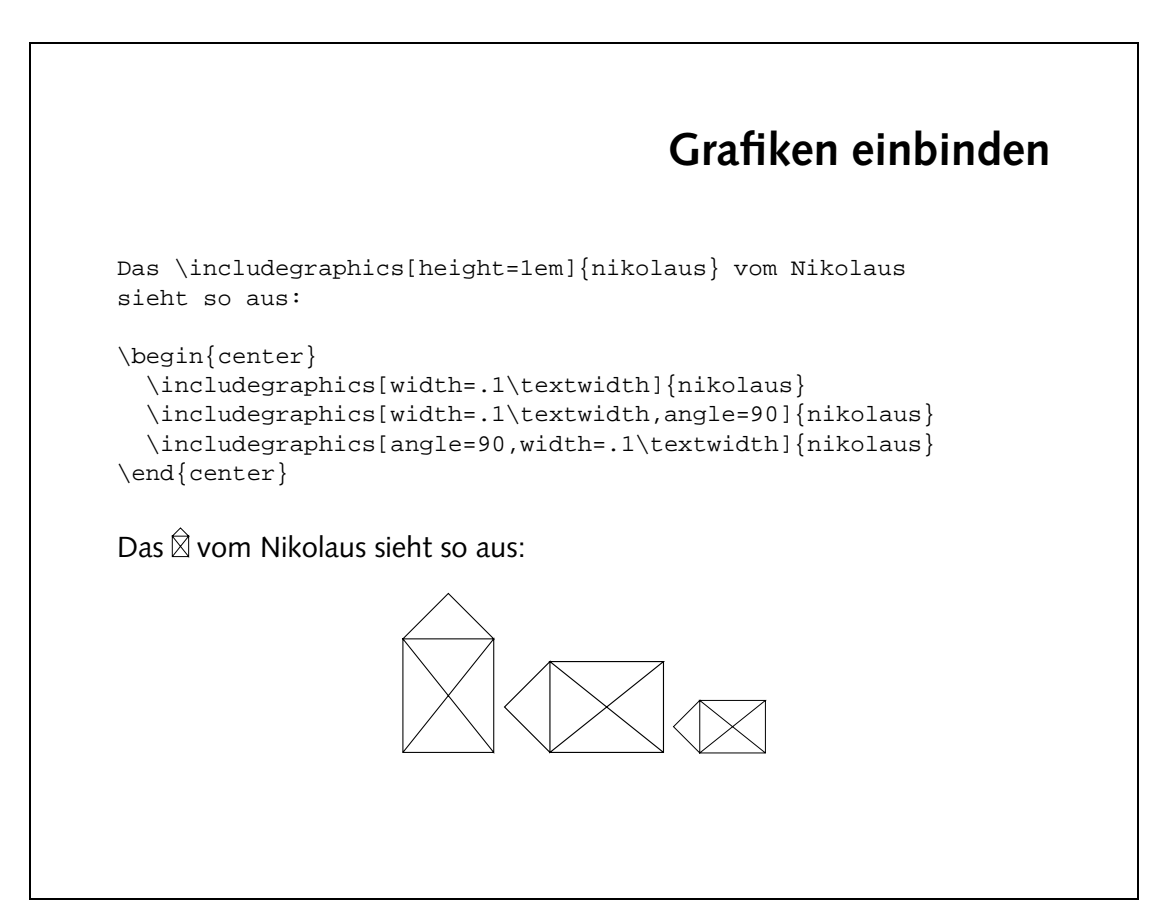

einbinden: Abbildung unt der richtigen Orientierung einbinden:

```
\usepackage{graphicx}
     \begin{document}
```

```
\documentclass[a4paper]{article}
```
\begin{center}

 $\{\text{u} = \text{u} \}$ 

 $\sqrt{e^{2}}$ 

```
"Gnuplot" . Führe die Anweisung
  $ gnuplot sincos.gpl
  aus, um die PostScript-Datei sincos.ps zu erzeugen. Sieh Dir diese
  Datei mit Ghostview an.
• Binde die PostScript-Datei als Abbildung in ein LATEX-Dokument ein.
  Die Abbildung soll natürlich in der korrekten Orientierung
  erscheinen.
```
• Die Datei sincos.gpl enthält Anweisungen für das Programm

 $\{soours\}$ [uthiwist/ $e$ .=dthiw,00-=alphalanglextwidth= $\{s\}$ 

### **figure-Umgebung**

```
Abbildung \ref{fig:nikolaus} ist jetzt als float eingebunden.
```

```
\begin{figure}
 \begin{center}
   \includegraphics[width=.15\textwidth]{nikolaus}
    \caption{Das ist das Haus\dots}\label{fig:nikolaus}
  \end{center}
\end{figure}
```
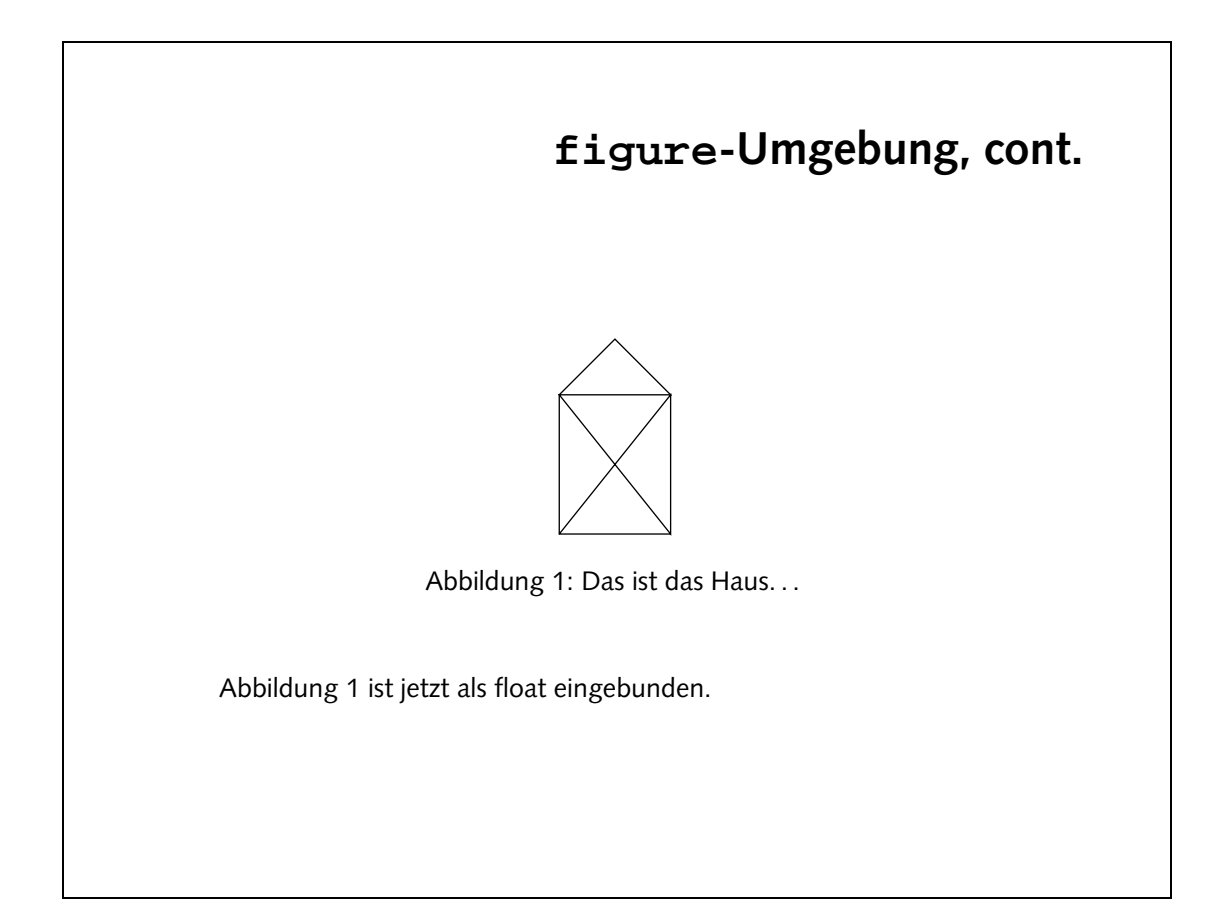

1

**• Abbildung als Gleitobjekt:** 

```
\mathcal{A}pedin\mathfrak{f}igure}
                                                              \partial_{\alpha}\{s\} soputaphics[angle=-90,width:-dextwidth]\{s\}\{z \in \mathbb{C} : z \in \mathbb{C}\}\{əxnf\pmypuə\backslash
```
. Durch die Option draft wird das Bild durch eine leere Fläche ersetzt, in der der Name der eingebundenen Datei steht. Mit dieser Option kann man Vorabversionen erstellen, ohne unnötig Rechenzeit oder Farbe verschwenden zu müssen.

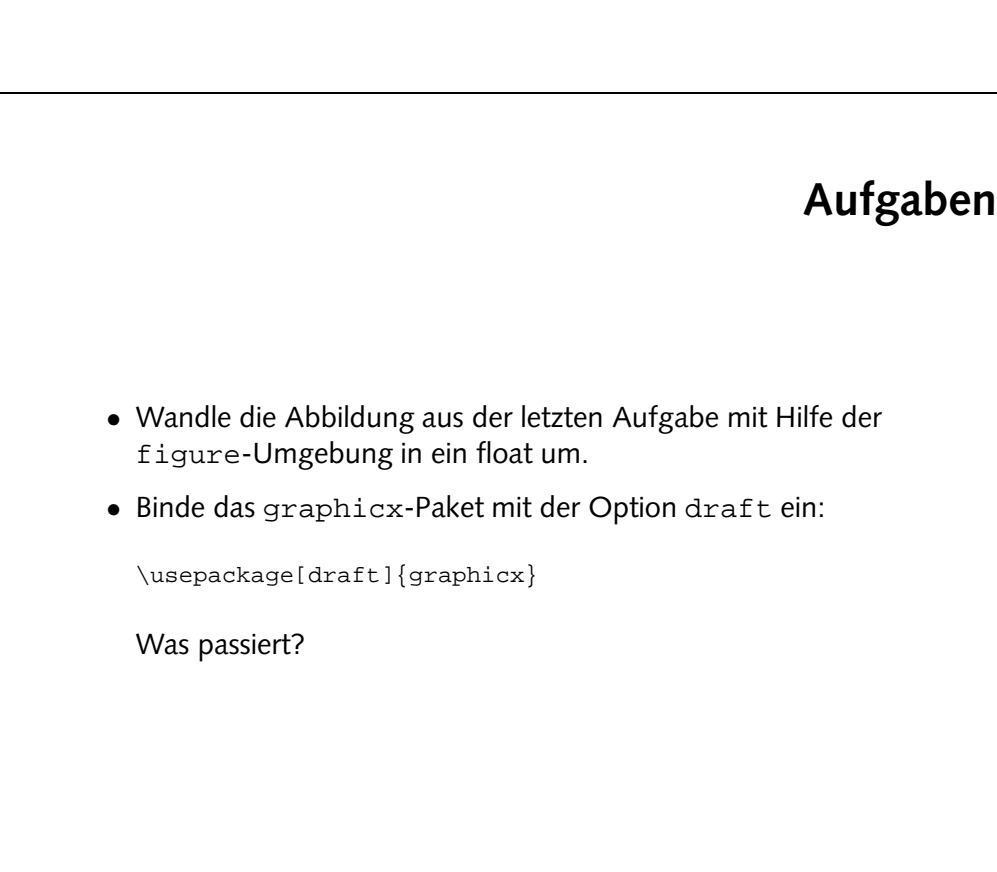

# **weitere Funktionen des graphics-Pakets**  $\bullet$  Skalieren und Rotieren von beliebigen Textblöcken • Farbdefinitionen mit dem color-Paket

#### **Text skalieren und rotieren**

Text kann \scalebox{2}{vergr"o"sert} oder \scalebox{0.5}{verkleinert} werden.  $\iint_{\mathbb{R}^2}{\kanh \scalebox{1.2}}$ \scalebox{1.2}{geschachtelt}}} passieren.

\rotatebox{30}{Material} kann \rotatebox[origin=c]{-90}{rotiert} werden.

Wenn Sie dies lesen k"onnen, \reflectbox{brauchen Sie keine Brille}.

Text kann  $vergr\ddot{o}fert$  oder verkleinert werden. Dies kann auch geschachtelt passieren.

Material kann <del>d.</del><br>kann <del>d.</del> werden.<br><del>1</del>

Wenn Sie dies lesen können, slille Briene Sie keine Sie brauchen Sie

#### **Text einfarben ¨**

```
\textcolor{red}{Rot}, \textcolor{yellow}{Gelb} und
\textcolor{green}{Gr"un}.
\colorbox{red}{GANZ \textcolor{white}{WICHTIG}}
```

```
\textcolor[rgb]{0.34,0.67,1.00}{Himmelblau} und
\textcolor[gray]{0.6}{Regengrau}
```

```
\definecolor{unigruen}{rgb}{0.00,0.85,0.09}
\textcolor{unigruen}{Universit"at Bielefeld}
```
Rot, Gelb und Grün. GANZ WICHTIG Himmelblau und Regengrau Universität Bielefeld

**Aufgaben** • Die Datei widetable.tex enthält eine Tabelle, in der viel Platz durch leere Flächen verschenkt wird. Wie kann man die Tabelle ändern, so daß sie weniger Platz beansprucht? • Binde das color-Paket ein und definiere zwei Farben, um die Aggregatzustände der chemischen Elemente in der Tabelle kenntlich zu machen: fest Li, Be, B, C gasförmig H, He, N, O, F, Ne

```
\left(\frac{1}{2} \times \int \frac{1}{2} \right) & 1 & 1 //
  \forall x \in \mathbb{C} 4 \forall y \in \mathbb{R} 2 & 2 \forall y \in \mathbb{R}\forall x \in \mathcal{D} 7 \forall x \in \mathcal{D} 7 \forall x \in \mathcal{D} 7 \forall x \in \mathcal{D}
```
\definecolor{gas}{rgb}{1.00,0.00,0.00} } \definecolor{fest}{rgb}{0.00,1.00,0.00

• Flemente einfärben:

...

```
\begin{equation*} \begin{array}{l} \text{if } \Delta \neq 0 \end{array} \end{equation*}\sqrt{x}oratebox{00}{Element} & \sqrt{x}oratebox{00}{00}{Ordnungszahl}
                                             \wedge \\ {Iqezuəssem\{09\} \\ {Iquessenzahl} \\ \end{mathbf{are
                                                                                               \overline{\text{output}}\\ 1 & 1 & H
```
· Eine Möglichkeit ist, die Spaltenüberschriften zu drehen:

#### **pstricks**

```
\usepackage{pstcol,pst-grad,pst-text}
\psframebox[fillstyle=gradient,gradangle=30,
  gradbegin=red,gradend=yellow]
  {\Large \LaTeX\ rulez!}
\begin{pspicture}(-4,-3.2)(3,0.2)
  \psset{linecolor=lightgray}
  \pstextpath[c]
  {\pmod{-4, -2} (-2, 0) (0, -3) (2, -1) (3, -2)}{\color{blue}
   Mit \LaTeX\ und \texttt{pstricks} kann man nette
    Effekte erzeugen!}
\end{pspicture}
```
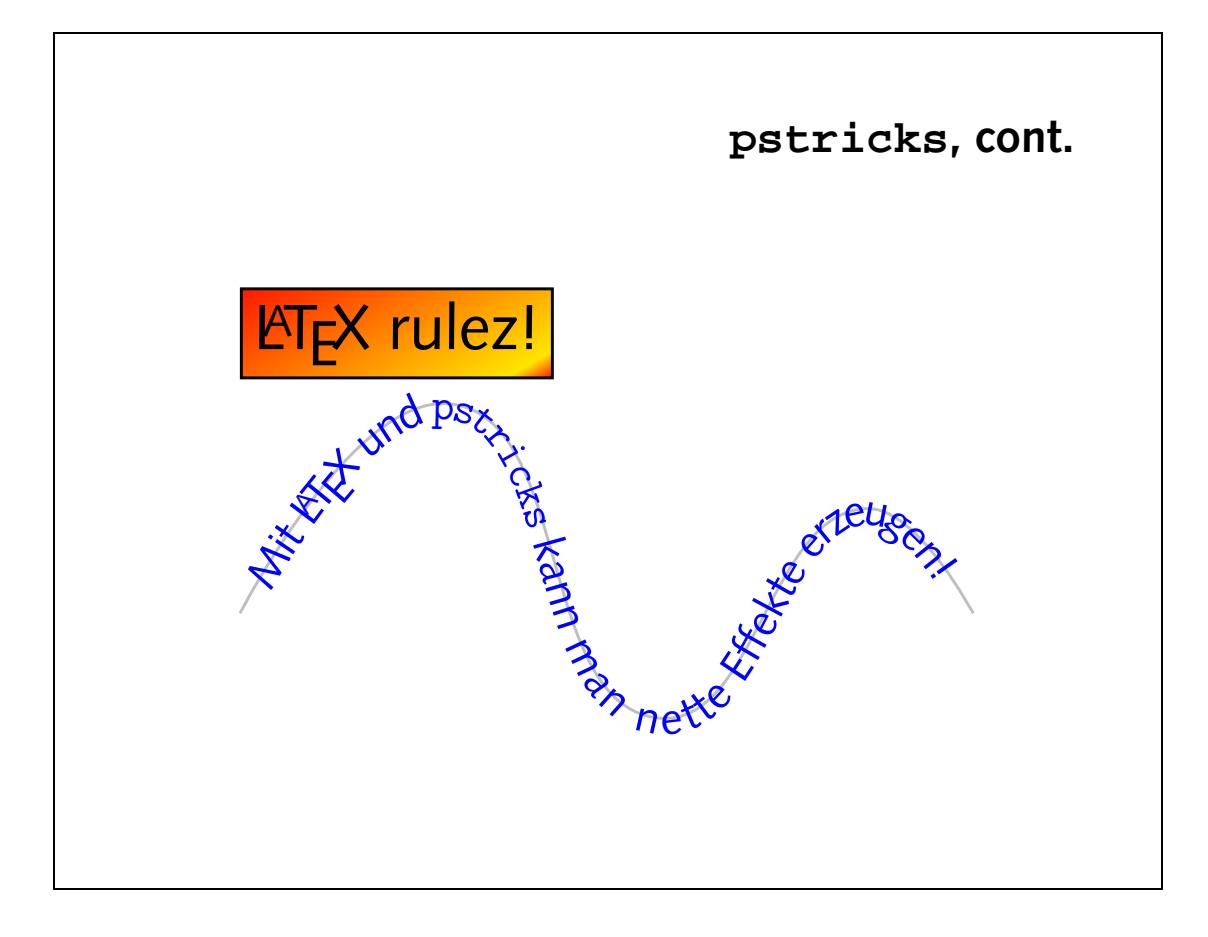